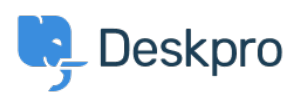

[Knowledge Base](https://support.deskpro.com/en-GB/kb) > [Deskpro Legacy](https://support.deskpro.com/en-GB/kb/deskpro-legacy) > [How do I add a custom favicon to the user portal?](https://support.deskpro.com/en-GB/kb/articles/how-do-i-add-a-custom-favicon-to-the-user-portal)

## How do I add a custom favicon to the user portal?

Lauren Cumming - 2023-08-31 - [Comments \(0\)](#page--1-0) - [Deskpro Legacy](https://support.deskpro.com/en-GB/kb/deskpro-legacy)

The favicon is the small icon displayed at the top of browser tabs and next to bookmarks.

## $\pmb{\times}$

If you need to delete or change the Favion simply go back to the portal editor and click **'Delete Favicon'** and add a new one.